### **BROMIC** Programming the Eclipse Master Remote for use with the Eclipse Dimmer Controller & Eclipse Portable Heater

## Troubleshooting Guide

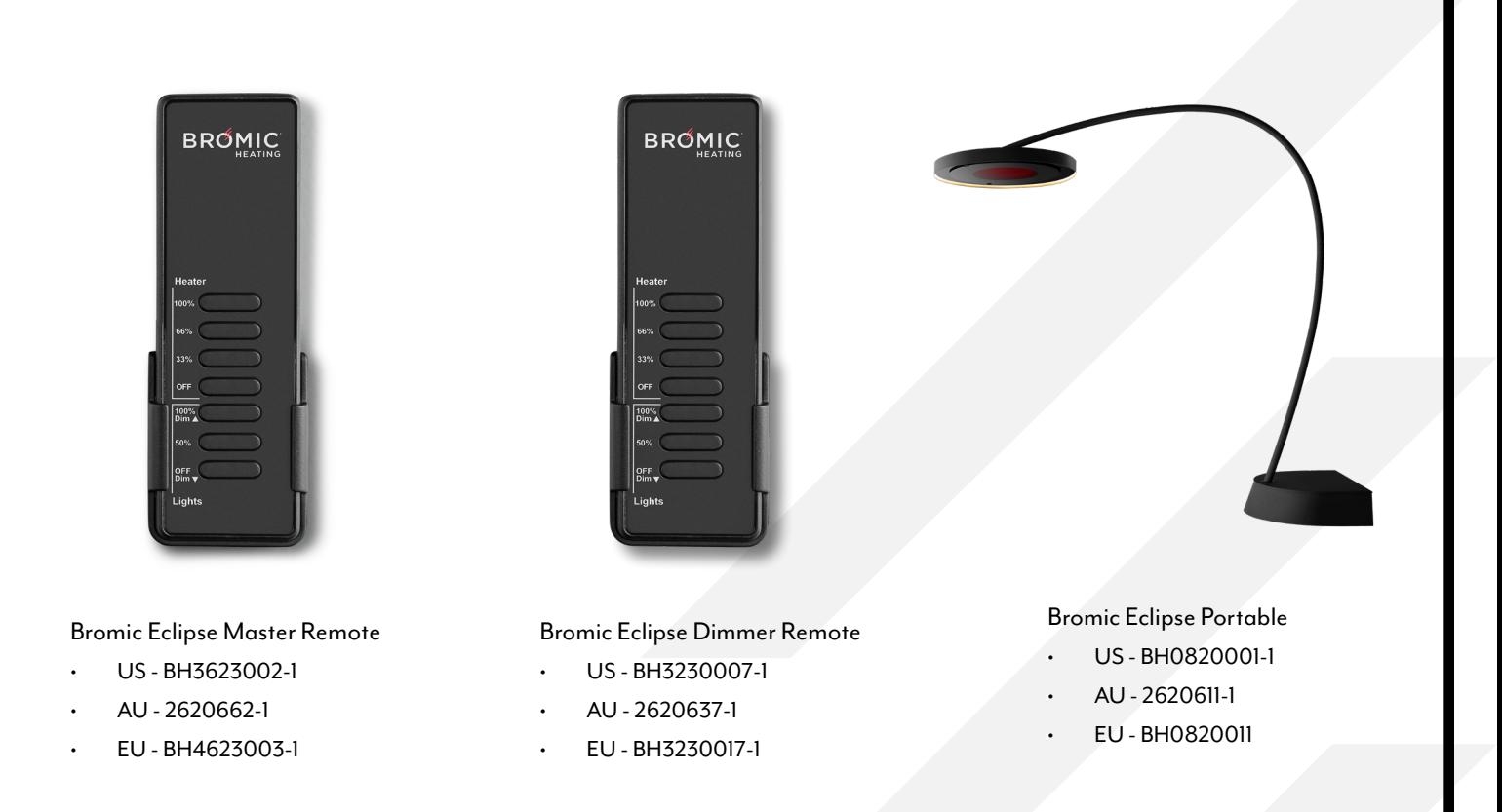

#### REQUIREMENTS

The Master Remote features 6 zones as indicated by the red led lights at the top of the remote. Each zone can be programmed to control a single dimmer or multiple dimmers.

You will need to be in close proximity to the dimmer control and/or portable unit to be able to hear the audible beeps of the controls during the programming process. You do not need to open the units themselves. You will need the individual standard remotes for this process along with the new master remote. The original individual remotes can be stored to be used as back up. We recommend labeling the remotes to the corresponding dimmers for future refence.

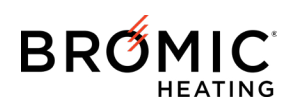

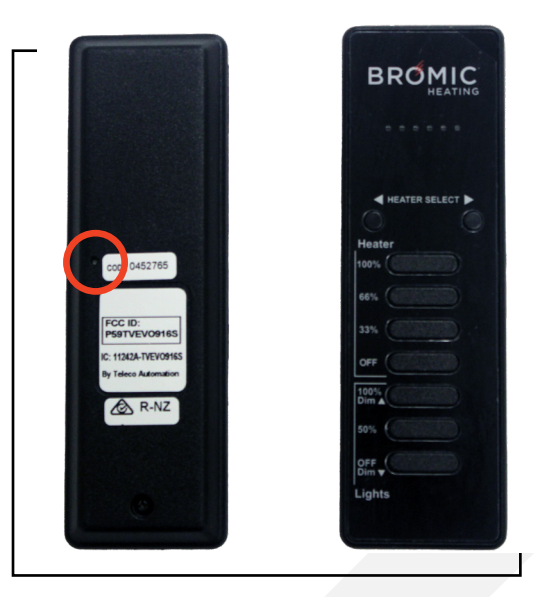

#### **3. Paring the Heater Functions**

Locate the P3 button on the back of the standard remote. Using a paper clip, press the P3 button. You will hear a continuous beep.

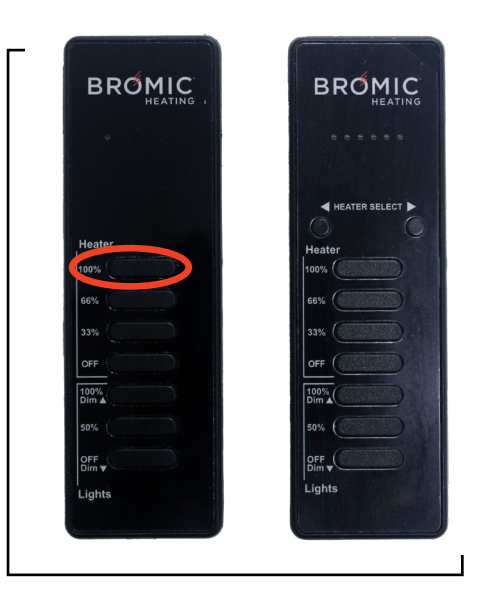

Press the corresponding top heat button (100%) on the master remote. You will hear an intermittent beep.

Turn the remote over and press the top heat button (100%).

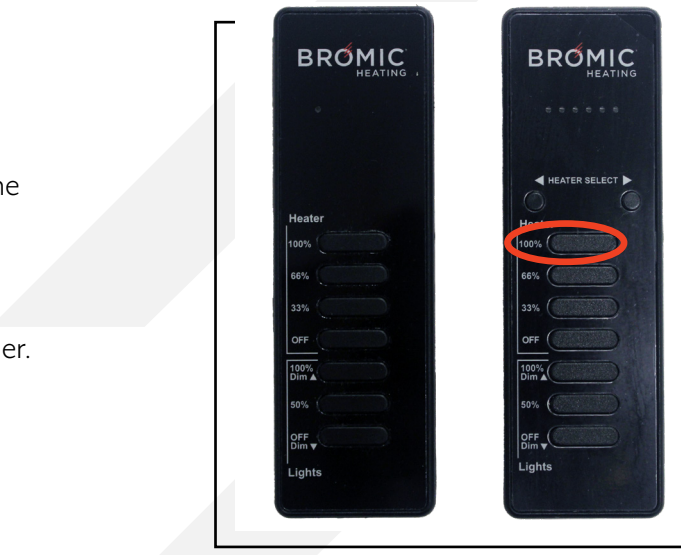

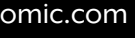

The heat functions are now paired.

The programming has been completed for this dimmer

## **BRØMIC**

#### Below are the basic steps for programming an Eclipse Master Remote for use with the Eclipse Dimmer Controller and Eclipse Portable outdoor heater.

#### **1. To begin you will need to confirm the compatibility.**

#### **2. Select a zone on the 42-channel remote: Zone 1-6**

Turn the Eclipse Standard Dimmer Remote and the Eclipse Master Remote over and confirm they have the same frequency (916 each) listed on the back label.

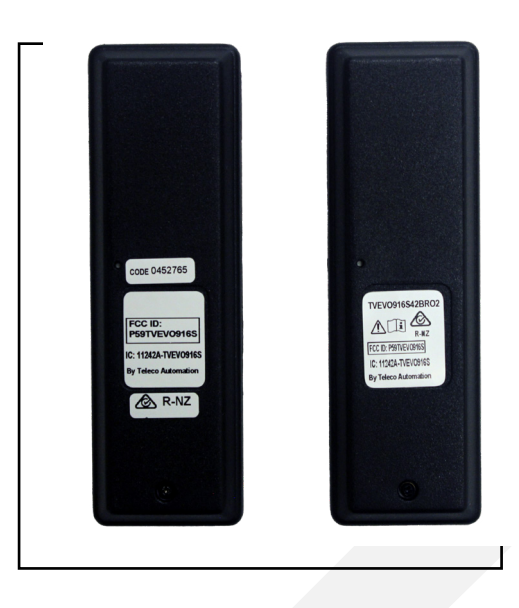

Press the left or right button under the red led lights to select the desired zone. The buttons will move the selection left or right.

Once selected the LED will go out but the zone will be remembered during the programming process.

You can program multiple remotes to a single zone or change zones for each remote. It is recommended that you confirm the desired zone before each remote is programming to ensure the remotes are zoned as planned.

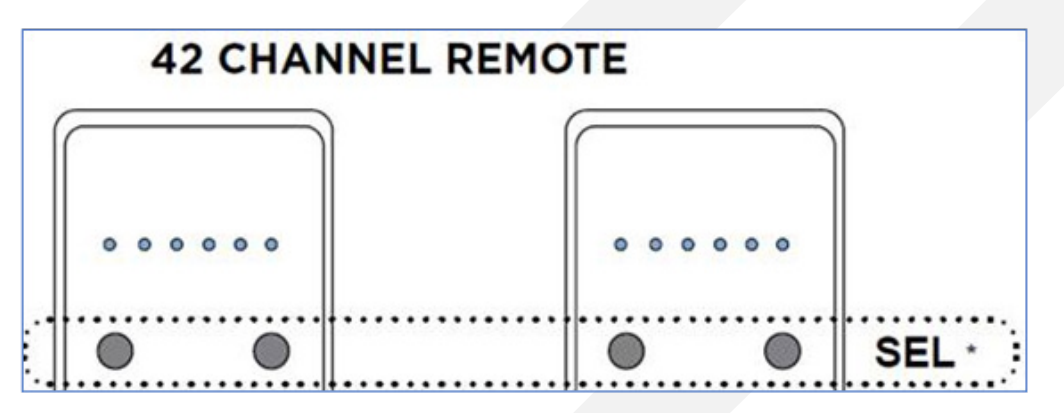

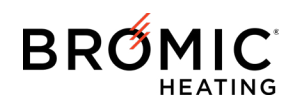

If this does not resolve the issue, you will need to schedule a troubleshooting call with Bromic Tech Support.

When contacting our Tech Team we request you submit model numbers of the heaters and controls, photos of the installed products and installation wiring along with proof of purchase to validate any warranty.

Please remember to request service calls 48 hours in advance to ensure availability.

North America - Technical Support (800) 301-1293 [www.bromic.com](https://www.bromic.com/contact-technical-support/)

Austrailia - Technical Support 1300 276 642 [www.bromic.com.au](https://www.bromic.com.au/contact-technical-support/)

Europe - Technical Support +31 737041029 [www.bromic.co.uk](https://www.bromic.co.uk/contact-technical-support/)

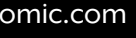

#### **4. Paring the Light Functions**

Locate the P3 button on the back of the standard remote. Using a paper clip, press the P3 button. You will hear a continuous beep.

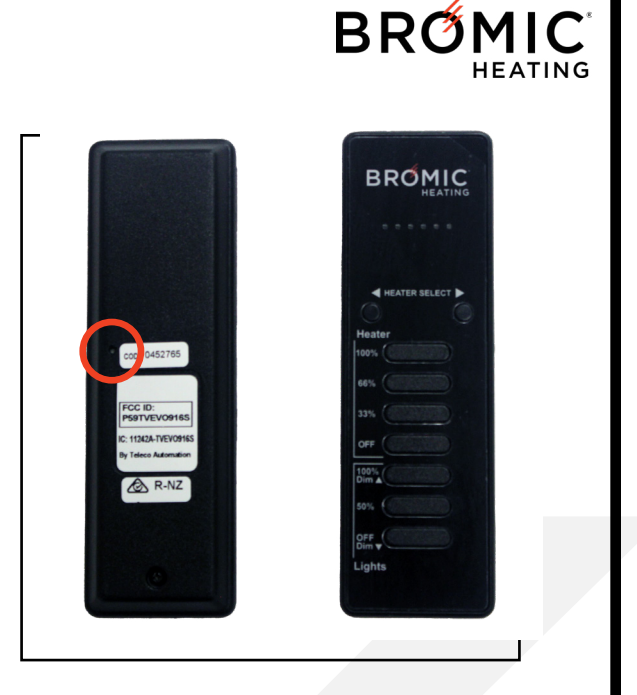

# **BROMIC BROMIC**

Turn the remote over and press the top light button (100%).

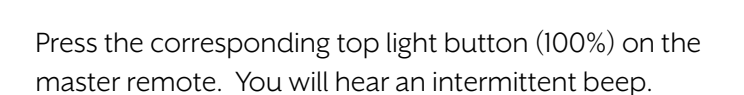

The light functions are now paired.

The programming has been completed for this dimmer.

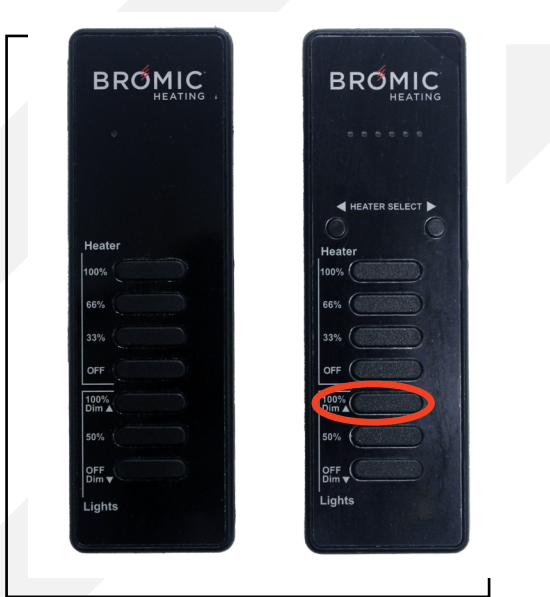

#### **5. You can now add additional dimmers to the selected zone to create a group of dimmers or change the zone for individual dimmer control.**

Repeat steps 3 & 4 listed above for each standard remote to be paired to the master remote. We recommend labeling the standard remotes to match the dimmers and zones for future reference.